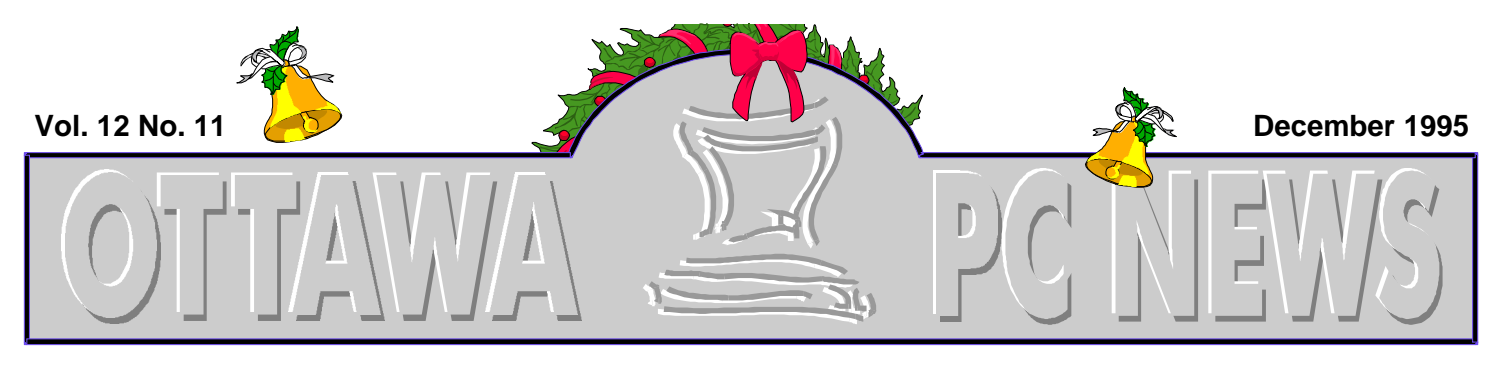

**The Newsletter of the Ottawa PC Users' Group (OPCUG)**

# *Windows 95* **Opening Windows**

*By Chris Taylor*

**This month we will explore the Windows 95<br>
Registry. The Registry<br>
the master hierarchical data**his month we will explore the Windows 95 Registry. The Registry is base which maintains most of the hardware and software configuration information for Windows and Windows 95 applications. While it is logically a single entity, it is composed of two files—SYSTEM.DAT and USER.DAT. Broadly speaking, SYSTEM.DAT contains mostly hardware settings such as the video card, what printer is connected and so forth. USER.DAT is more concerned with user configuration settings such as the wallpaper, colour schemes, contents of the Start Menu, etc.

# **A Multi-user Registry**

By splitting the registry in these two parts, Microsoft addressed a major shortcoming in Windows 3.x—how to allow multiple people to use a single machine and each have their own settings. As well, Windows 3.x made it very difficult for users on a LAN to move from machine to machine and have their settings follow them. With Windows 95, SYSTEM. DAT stays with the local

machine, while USER.DAT can be accessed from the LAN wherever you log in. If a Windows 95 machine is configured to allow multiple users to maintain their own settings, each user gets their own USER.DAT file.

# **Back-up !**

Windows 95 automatically maintains backup copies of the registry files. When you start Windows, if everything loads properly, Windows will back up USER.DAT to USER.DA0 and SYSTEM.DAT to SYS-TEM.DA0. If Windows detects a problem on loading, it can automagically revert to the backup files.

While this helps, it is far from perfect. Once, when I ended up damaging the registry quite severely, I thought it best to restart Windows. Big mistake! Windows decided everything was fine and happily overwrote the backup registry files with the damaged ones. If I had thought for more than about 5 seconds, I would have made copies of the backup registry files before restarting Windows. Sigh...

Which brings us to the first important point regarding the registry. *Guard it well!* The health

# *INSIDE*

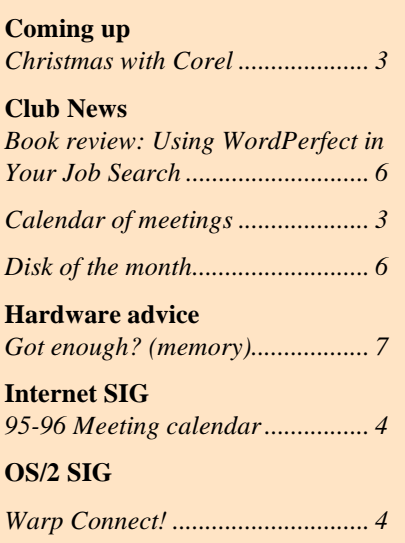

of your Windows is utterly dependant on these two files. Fortunately, Microsoft has come to our aid. If you have the CD-ROM version of Windows 95 there is a file on it called CFGBK.EXE. The file is also on The PUB in the Windows Utilities file area. Copy this self-extracting archive to an empty folder and run it. Of the files that are extracted, copy CFGBACK.EXE and CFGBACK.HLP to your Windows directory. You can then run CFGBACK. It will allow you to maintain up to nine backups of your registry in compressed format. One shortcoming of CFGBACK— if your machine is configured to allow multiple users to each have their own configuration, the program *Continued on page 2*

### **Windows 95** *continued from front page*

will not backup user settings (USER.DAT). However, it is SYSTEM.DAT that is critical to getting Windows running, so at least it is safeguarded. After running CFGBACK and saving at least one configuration, if you ever have problems with the registry, as long as you can somehow get Windows loaded, even in safe mode, you can use CFGBACK to restore a working configuration. I highly recommend that you run CFGBACK before making any major changes to your configuration or doing manual edits to the registry.

## **On a 'Need-to-Do' basis**

Before manually editing the registry, you should first ask if you need to. Much of the registry may be modified through programs like Control Panel applets. Whenever possible, if there is an application program that will make the modifications for you, use it! Making changes with the Registry Editor is like walking a tightrope without a safety net. There is nothing to prevent you from entering foolish or invalid values. However, there is lots in the registry that (until someone writes an app to make the modification) can only be modified manually.

To enable easy access to the registry, lets first create a shortcut on the desktop. Open Explorer (double click on My Computer or select Explorer from the Start Menu | Programs. Navigate to your Windows folder, right click on REGEDIT.EXE and drag it to the desktop. Drop it and select Create Shortcut from the pop-up menu. Double-click on

the resulting shortcut. The Registry Editor opens and the left pane shows My Computer with six folders below it.

# **Navigating**

Navigating the registry is similar to working in Explorer. You can click on pluses and minuses to expand and contract branches. Clicking on a folder will show it's contents in the right pane. To edit an existing value, double click on it in the right pane. You can add another key (folder) by right clicking and selecting New | Key. You can also add new values (the non-folder entries) by right clicking and choosing New | String, Binary, or DWORD. Don't go adding items unless you know what you are doing or are following the instructions from someone else who knows what they are doing! Now that we have explored a bit, lets look at some practical examples.

# **Logitech MouseWare**

If you have a Logitech mouse, the MouseWare software that come with it for Windows 3.x allowed you to define the middle mouse button as a double-click. If you upgraded from Windows 3.x, this setting was carried along with you. But if you ever re-install the mouse driver, this setting gets lost and there is no way through the Control Panel applet to reset it.

If you open the Registry Editor and navigate to:

**HKEY\_LOCAL\_MACHINE**

## **SOFTWARE**

 **Logitech**

 **MouseWare**

 **CurrentVersion**

You should see a folder for the version of mouse you have. Double click on it (in my case 'Cordless2'). It will open a sub-folder called 0000. Double-click on it and the right pane will fill with a bunch of values. One of them will be DoubleClick and it will be set to a string value of **000.** Double click on it and change it to **001**. Exit the Registry Editor and restart Windows. Bingo your middle mouse button now does a double-click and you can now call yourself a registry hacker. Congratulations!

# **Icons and Thumbnails**

Explorer shows pretty pictures on the icons for the files it displays. But wouldn't it be nice if you could have it display thumbnails of the actual bitmap when displaying icons for bitmap files? A registry hack to the rescue! In the Registry Editor navigate to:

**HKEY\_CLASSES\_ROOT**

 **Paint.Picture**

 **DefaultIcon**

The value for Defaulticon should be a path and filename, normally something like **C:\WINDOWS\SYSTEM\cool.dll,41** 

(the 42nd icon within cool.dll). Double click on (Default) in the right pane, change the value data to %1 (that's the number one, not the letter L), exit and restart Windows. From then on, when Explorer displays an icon for a bitmap file, the icon will be a tiny version of the actual bitmap.

# **Quick View**

Window 95 comes with a nifty little tool called QuickView, which allows you to right click on objects and view them without loading the application that created them. By default, only registered file types can use QuickView. So

*Continued on back page*

# <span id="page-2-0"></span>**Christmas with Corel**

*By Julie Dustin*

On Tuesday, December 12, at the general OPCUG meeting, you can see new product releases from Corel and make up your Christmas list at the same time. Susan Finlay, Product Specialist with Corel, will be giving us a preview of three different products, two of which have not yet been released. PrintHouse, Xara and the CD Home Series will be shown for our perusing pleasure.

## **PrintHouse**

PrintHouse is a printing package which allows you to create your own banners, posters, stationery, signs or business cards. It comes with pre-designed samples for you to use or you can create your own. Finlay says, "This is an excellent product for a small business or home office. It's also great for those situations when you can't get out to buy a greeting card such as during one of Ottawa's winter storms."

This product comes with clipart images, 150 fonts, 1,000 photographs and 900 design templates. All are copyrightfree. Of course, if you get a creative urge, you can use the built-in design tools for text editing or drawing objects. Take note, PrintHouse runs only on Windows 95. It will be shipping on CD ROM only (by the end of 1995) with a list price of \$99.00. Your PC must be a 486 with at least 8 MB of RAM. The program files can be stored on the hard drive and will use 10MB of space.

## **Xara**

This drawing tool, purchased from a UK-based company, boasts ultra-fast speed due to its graphics engine and works with vector and bitmapped drawings. Finlay notes, "It has photorealistic rendering which means it maintains photo quality on the screen. Xara is an excellent add-on for users of other graphic or desktop publishing products like Ventura."

This product, listed at \$299, will ship by year-end with 10,000 clipart images, 500 photographs and 500 fonts. It works in Windows 3.1 or Windows 95. "The special effects are incredible. You can blend graduated transparencies or photographs and add depth with shadowing. This allows you to create 3D images," adds Finlay. "With the drag-anddrop options, you can change a line's appearance by selecting a sample from the line gallery or put an image inside an existing circle or even inside a word."

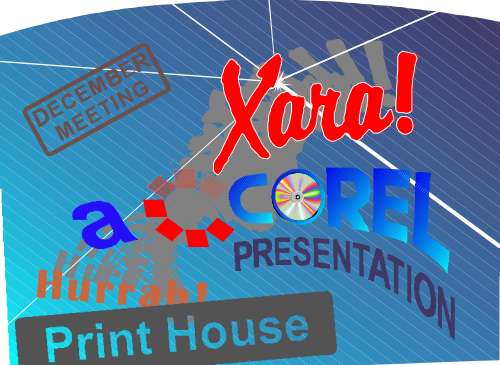

# **Christmas presents**

Corel continues to add to its offerings of CD titles. Currently, you can buy over 40 different CDs for learning or just for fun, for all the ages. The CDs includes the All Movie Guide and the Corel Professional Photo CD series of 450 different categories (100 royaltyfree photos per CD). These categories include countries, people, waterfalls, holidays and sports. Each CD lists for \$24.95 and is available for Windows and MAC users.

Yes, there will be giveaways. Bring your Christmas stocking. Then again, maybe she'll hypnotize us or just leave us cross-eyed in our seats staring at one of those 3D images.

| <b>Calendar</b> (subject to change) |                                                           |
|-------------------------------------|-----------------------------------------------------------|
| <b>General Meeting Location:</b>    | Sir Robert Borden HS<br>131 Greenbank Road                |
| <b>General Meeting Time:</b>        | 7:30 p.m. to 10 p.m.                                      |
|                                     |                                                           |
| <b>Date</b>                         | <b>Topic</b>                                              |
| Tuesday, 12 December                | Corel Xara, etc. (see this page)                          |
| Tuesday, 9 January 1996             | Hardware evening with<br><b>Western Digital and Intel</b> |

# <span id="page-3-0"></span>*Internet SIG* **OPCUG Internet SIG 1995-96 Meeting Program**

### *By Jean Stalker*

The I-SIG meets twice a month, in two different formats:

## **1. Members Helping Members**

This session takes place from 9-10pm, immediately after the OPCUG meeting. There is no set agenda; the direction that this meeting takes is entirely at the pleasure of those who attend. When the allotted time is up, the meeting is over.

Participation of experienced I-SIG members is encouraged to help with the questions and answers and to make the meeting a useful information exchange.

## **2. The Formal Presentation**

There is a formal presentation the second Thursday of each month (the Thursday immediately following the OPCUG meeting). This takes place from 7:30-9:00pm at RMOC, 111 Lisgar St. There is a published agenda, and discussion is not allowed to drift. Usually, there is a presentation on an important Internet issue, followed by a question period.

## **1995-96 Program**

**Dec 12** Members Helping Members - **Dec 14** Portable Documents and the WWW - Bert Schopf

*Jan 9* Members Helping Members - *Jan 11* The RMOC Server - Paul Mahood

*Feb 14* Members Helping Members - *Feb 16* Update on WebForm, HotDog, MapEdit, WebLint, Web Author - David Curling

*Mar 12* Members Helping Members - *Mar 14* Hot Java and The Change to the Web World - TBA

—————————————

## **December 14 Meeting**

RMOC Lisgar Street, Ottawa 7:30pm - 9:00pm - *Internet Publishing and the Portable Document*. Speaker: Bert Schopf Blackbird PCD (also coordinator of the DTP SIG). One of the most important features of the Internet is the promise of universal accessibility. Yet, this ideal breaks down when people have to transfer

information (files, documents) to others who may not have the same software, version, or even the same platform to read the files from. Netscape 2.0 is rumored to include Adobe Acrobat reading capabilities to help solve this problem.

Adobe Acrobat creates 'portable document format' (PDF) files, which can be read on several platforms. The Acrobat reader is freely distributed and portable documents created with Acrobat are typically much smaller than those of the native applications (perfect for file transfer on the Internet). Acrobat files can be enhanced with 'sticky notes' for comments, bookmarks and hyperlinks, as well as document flow control.

An example of PDF documents on the World Wide Web can be seen at:

 http://www.synapse.net/ ~loday/PMForum/adobe.htm

For further information contact

David Curling, I- SIG Coordinator curlingd@loday.com

# **Warp Connect**

*By Wayne Giddings* 

S/2 Warp Connect: what<br>is it? Warp Connect is the<br>standard OS/2 Warp,<br>we've come to love (or yet to dis-S/2 Warp Connect: what is it? Warp Connect is the standard OS/2 Warp, cover!), with a number of powerful features added, that can be summarized in one word—NET-WORKING! Networks supported include OS/2 Lan Server, Windows NT Server, and NetWare. While all of these network operating systems have a distinctive 'corporate' flavour, Warp Connect also supports the peer-topeer category— Windows for Workgroups, LANtastic, and of course OS/2's own flavour, Peerto-peer.

*Product review*

This brings us to a very important question. Why would one buy OS/2 Warp Connect? The main focus of Warp Connect is connectivity. Warp Connect has all the familiar features of Warp—elegant object-based GUI, 32-bit multitasking of OS/2, windows and DOS applications, not to mention

*Continued on page 5*

#### **Warp Connect** *continued from page 4*

the Bonus Pack with Internet, Person-to-Person whiteboard, IBM Works (wp, spreadsheet, database...), communications, etc. Small businesses, corporations, or any work group that can benefit from connectivity should look very seriously at Warp Connect. Partners working in their own home offices would benefit from Warp Connects' remote access capability to share resources such as disks and printers.

The installation of Warp Connect is relatively straight forward. A normal Warp install requires a reboot after the base operating system is installed. Warp Connect requires a few more reboots.

Once the operating system base is on, then additional layers are required—such as MPTS (Multi Protocol Transport Services), Peer-to-Peer, and Lan Distance. I did not install the NetWare requester, as there was no Novell network to connect to, but I have loaded this version before, the process is simple and efficient. Like all network installs, it is always good to know what kind of card you have and if you are using other than the card default settings.

## **Multi Protocol Transport Services**

As the name suggests, this provides the inter-task communication between the network card, be it Ethernet or Token Ring, and the various network transports—IPX (NetWare), NetBIOS (WFW, LANtastic), and Netbeui (NT, Lan Server). (Incidentally, one of the bonuses of Warp Connect is no network licensing costs. Moving to Lan Server requires no licensing fees.)

## **Peer-to-peer**

Once MPTS is on, the install process adds OS/2 Peer-to-Peer. At this point you have a choice of either straight Peer-to-Peer, or

Peer-to-Peer over TCP/IP. Your choice alters whether you install the bonus Internet pack or not. With the Peer-to-Peer over TCP/IP, an alternate version of the Internet tools is installed. The distinction may not seem apparent at first, but you can use a simple rule to decide. If you are going to use a gateway to connect the Internet to your network, use Peer-to-Peer over TCP/IP. Otherwise choose the straight Peer-to-Peer. Once Peer-to-Peer is installed, management of resources is easy—you simply select the device (disk/printer), and set up group or individual rights from full, limited, or no access.

## **Lan Distance**

In order to use the remote access capability, you must also install Lan Distance, which allows you to access a lan or network from a distance. Every workstation can act as a 'host' by virtue of answer capability and underlying network functions. This is much more than simple remote access, as all the network resources are available to the remote site. A workstation can switch from being a lan workstation (typical office configuration) that you may dial into, to a remote workstation (typical home configuration). Lan Distance is also sold as a standalone product. The additional installations require further reboot step to place some 'hooks' into the peer-to-peer and MPTS. After installation, the host side has a number of slightly confusing parameters to set before you are ready to run. (By the way, Warp Connect must be on both the office and home systems.)

# **Testing the connection**

After installing Warp Connect on the office machine, I attempted a connection from home. Unhappily, it did not work, nor did additional attempts. I verified the office configuration the next day. I tried connecting the following night again to no avail. Each time

the modems connected, I noticed a repeated character string of approximately 12 characters separated by a brief pause as if some handshaking process had gone astray. On the third day I placed a problem report with the OS/2 telephone support—my first call. They recorded the details, and within two hours, someone called back. The problem turned out to be a minor fix. While the modems connected properly, the communication to the application was incorrect. A simple entry change in the Lan distance INI file on both host and remote did the trick.

## **Success!**

Once up, the host Lan resources appear as drives and printers objects, with a small network icon in the upper corner. (The resources that appear are only those shared on the host.) My host has two drives, (C: and D:), and two printers. Drive C: was not configured for sharing, so it did not appear. Everything I could perform on the desktop I can do remotely (drag and drop files etc.), albeit somewhat slower at 14.4 kbps. Before Warp Connect networking was installed, the system was responsive with little disk chatter resulting from swapping. After installing the peer-to-peer networking, response was generally the same but with some increase in swapping with three or four applications open. When using the Lan Distance function, the system appears to be somewhat sluggish in general.

# **Technical requirements**

The host was a 486 DX2/66 MHz processor with 20 Mbytes of RAM, and the remote was a 486 DX2/50 MHz processor, also with 20 Mbytes of RAM. While I use very few Windows applications as I prefer OS/2, my suggestion would be that more than eight megabytes is strongly

*Continued on page 6*

# <span id="page-5-0"></span>**Using WordPerfect in Your Job Search\***

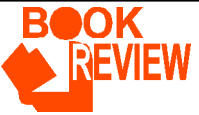

#### *Reviewed by Elizabeth Kipp bm828@freenet.carleton.ca ekipp@danis.med.uottawa.ca*

Books related to job search methods are quite propitious given current economic conditions. The author catches your attention immediately by using a graphic of a computer mouse labelled with 'Versions 5.0-6.1' on the front cover. This includes most versions of WordPerfect in current use. A book this long could discourage novice computer users but a quick glance at the Table of Contents provides a lot of encouragement. Making full use of graphic images, the author has assembled two Tables of Contents. The first allows you to search at a glance for the version of WordPerfect used by the reader and illustrates one of the final products that can be produced with each version. The second Table of Contents is quite extensive permitting the reader to refer back to specific instructions on each version within each chapter.

The Introduction is short and to the point providing excellent proposals for computerizing your job search. Job seeking of the nineties is an aggressive endeavour and this book suggests a very organized job search strategy always utilizing the various tools of WordPerfect. The author points out the advantages to different versions and this leads to a limitation of the book. Version 6.0 of-

### **Warp Connect** *continued from page 5*

recommended for the Warp Connect product— after all, this level of sophisticated networking consumes memory.

## **Summary**

For \$299 (full Win-OS/2 version), or less for Warp Connect for Winfers the greatest variety of tools (Daily and Weekly Planner are not available with WordPerfect 6.1) and in this way the book limits itself.

Chapters 2 through 6 demonstrate, in detail, how to use the various templates in the different versions of WordPerfect. The explicit instructions make the reader very confident. There is a constant undererlying tone of suggestion which, if followed, creates a very thorough job search strategy.

Chapter 7 introduces an item, JIST Card, which can be cheaply produced by the reader again using WordPerfect. This JIST Card, which contains the most pertinent information about a job seeker, can be left with a potential employer following an interview. Its small size makes it convenient for an interviewer to slip it into any folder.

The last chapter mentions a very important item and I am surprised that he leaves it to the end of the book. This chapter contains instructions for producing cover letters from templates. I would have expected to see this at the beginning of the book following the introduction but the ideas are well expressed and the method quite easy to follow.

Included at the end of the book are two appendices on electronic files and the use of hypertext mark-up language for resumes to be placed on internet. WordPer-

dows (\$169—more expensive than a Win95 upgrade, but you get twice the product), you get a rich operating system with more tools than you can use. Ultimately your decision about Warp vs Warp Connect comes down to connectivity (network access). If you don't need it, buy regular OS/2 Warp, but if you need resource sharing via lan, or commufect has assists for you to use which are discussed. The section on hypertext language is brief and this book is not the best source of reference for this subject.

I would recommend this book for its intended purpose of using WordPerfect in your job search. Its limitation has been mentioned in that the best version of Word-Perfect is 6.0 as 6.1 does not have some of the tools. I believe that the job search strategy, which is outlined by the author as he mentions the various tools of WordPerfect, makes the book quite superior.

\* David F. Noble. 1995. JIST Works Inc.,Indianapolis, IN. 454 pp. illus. U.S. \$19.95 in U.S.A.

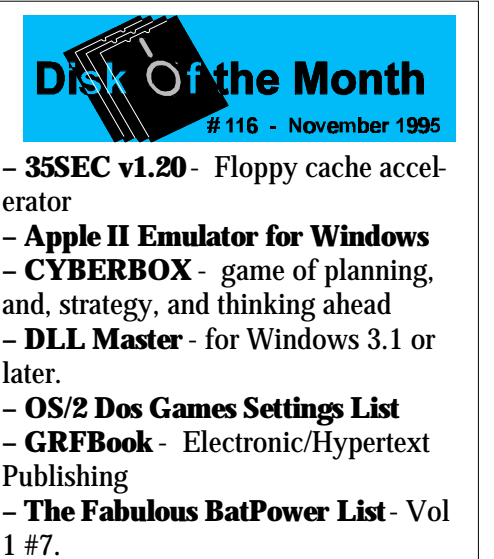

**– OOG** - The Object Orientation Game v1.0

**– SMOOTH EDITOR v2.0 <ASP>** DOS editor with a Windows interface. **– WinHacker 95** Shareware Version 1.0 - Option configuration in Windows

95.

nications, buy Warp Connect—it is well worth it!

By the way for you techno-buffs, this review was dictated into IBM's VoiceType Dictation System (for OS/2 of course).

# <span id="page-6-0"></span>**Got Enough?**

### *By Harald Freise*

I ran across a table created by Kingston Technology Corporation

who, interestingly enough, manufacture memory upgrades among other things. Having said that, I checked around with various other software vendors who generally agree with their figures for memory requirements in Windows '95.

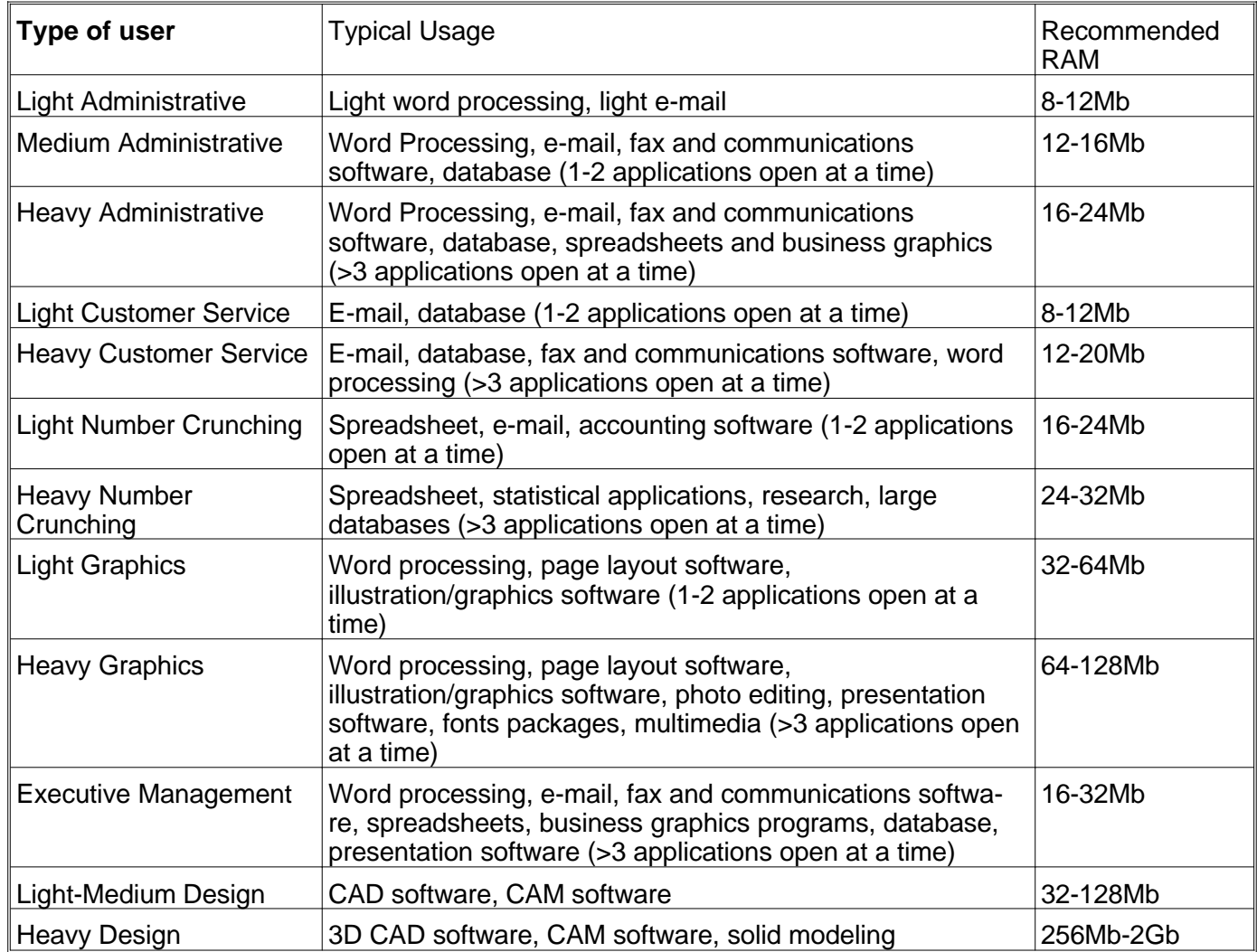

The corollary to this is that all these figures are dependent on the number of applications accessed simultaneously and the software used. Software varies widely in memory requirements with some applications using memory more effectively than others. The aforementioned memory figures were based on a series of benchmark tests using Winstone 95 and standard business applications *without* network software or 32 bit applications. The greatest gain was achieved upgrading from 4 to 8Mb and leveled off in the 16-32Mb range. Of note is that, in Pentium based systems, the performance gain was more effective with a 16-32Mb upgrade than in the 486 class machine. Generally the more powerful the desktop the more it can use memory effectively.

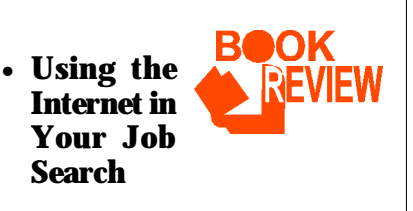

The review of this book by Jean Stalker is in, and will be published in the January issue.

#### **Ottawa PC News**

Ottawa PC News is the newsletter of the Ottawa PC Users' Group (OPCUG), and is published monthly except in July. The opinions expressed in this newsletter may not necessarily represent the views of the club or its members. Deadline for submissions is the last day of the month prior to publication.

#### **Group Meetings**

OPCUG normally meets on the second Tuesday in the month, except in July at Sir Robert Borden HS, 131 Greenbank Road, Nepean.

Meeting times are 7:30 p.m. to 10 p.m.

#### **Fees**

Membership: \$25 per year. Disk-of-the Month: \$25 for either 5.25-in or 3.5-inch diskettes (10 diskettes).

#### **Mailing Address**

3 Thatcher St., Nepean, Ontario, K2G 1S6 Telephone answering machine 723-1329

#### **Bulletin board—the PUB (BBS)**

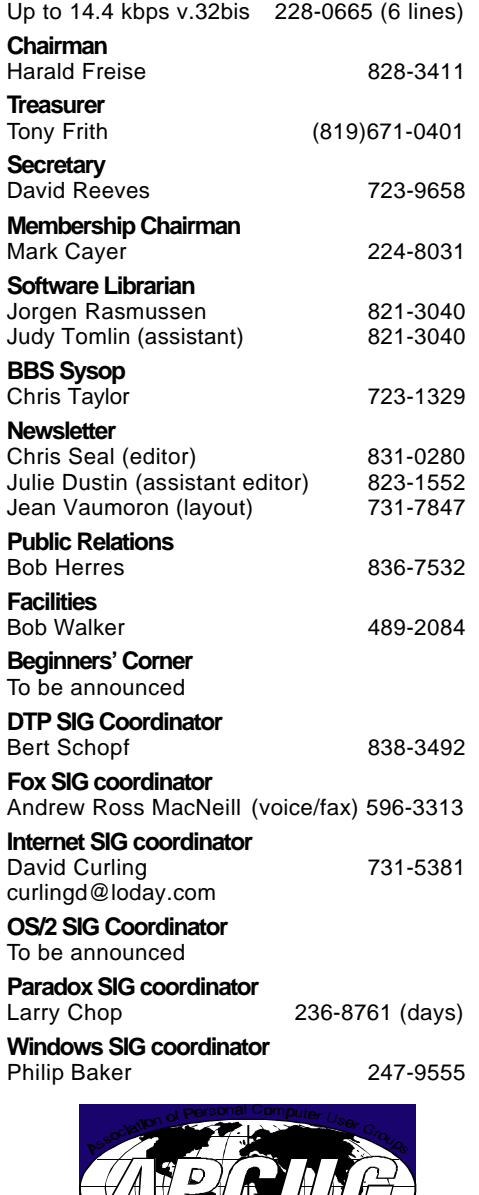

#### **Windows 95** *continued from page 2*

if you create a letter in Word with the name "TO-MOM.LET", right-clicking on it is not likely to allow Quick View. A registry hack will fix this.

Open the Registry Editor to **HKEY\_CLASSES\_ROOT \*** 

Click on this folder to select it and right-click on the right pane and select New | Key. Name the key QuickView. Select the key QuickView and double-click on (Default) in the right pane. Set it's value to \* and close the Registry Editor.

I was going to include a couple of more registry hacks, but

guess what? Microsoft released a new version of the Powertoys that includes a new toy— TweakUI - a control panel applet that allows you to modify lots of things that previously required hacking the registry. POWERTOY.EXE in the Windows Utilities file area. Get it!

## **Next**

In future articles I will include some interesting registry hacks I have come across. If you want to do registry hacking, I strongly suggest you pick up a copy of REGFAQ.ZIP from the Windows Miscellaneous file area on The PUB. It is the "official" Frequently Asked Questions file regarding the registry and contains a wealth of useful information.

❖❖❖

Dear  $^{\prime}$  would like you to take my  $\mathbb{R}$  and swap it for a or possibly just a *least* a *uith* a big and lots of VOOTT But if this is completely and utterly impossible, I'll settle for a version of that could work on my trusty old